# **»Mladi za napredek Maribora 2015« 32. srečanje**

## **SODNIŠKI PRIPOMOČEK**

Raziskovalno področje: RAČUNALNIŠTVO, PROGRAMIRANJE

Inovacijska naloga

Avtor: ANŽE GRETAR, MARIO MOČNIK, JURE SATLER

Mentor: ROBERT GAŠPARIČ

Šola: SREDNJA ELEKTRO-RAČUNALNIŠKA ŠOLA MARIBOR

**Februar 2015, Maribor**

## **KAZALO VSEBINE**

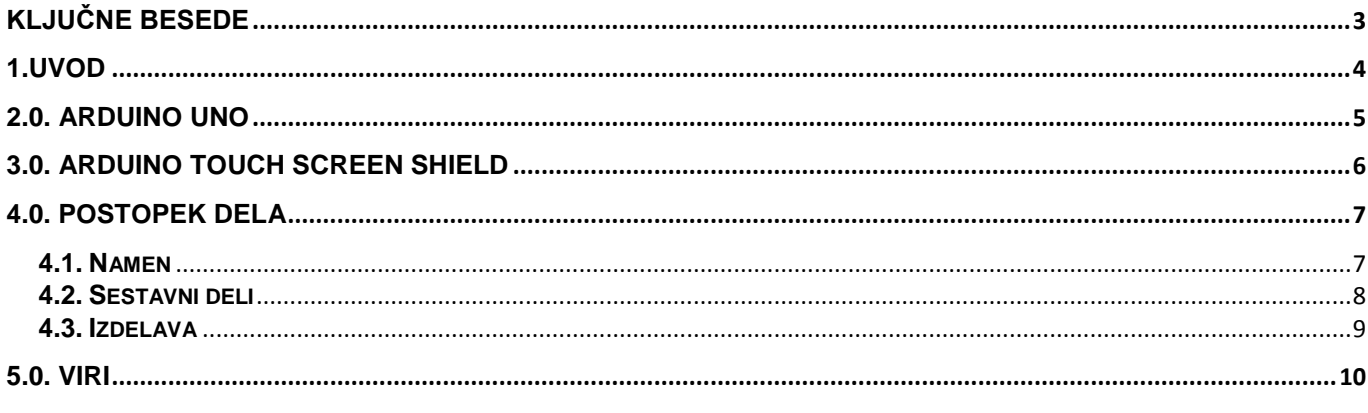

## **KAZALO SLIK**

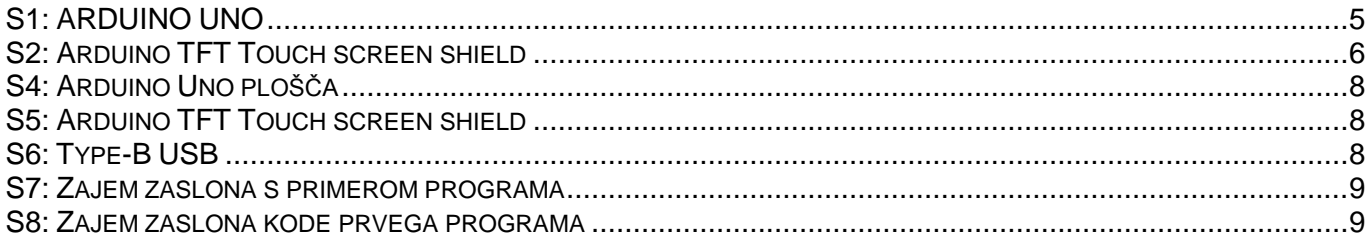

# <span id="page-2-0"></span>**KLJUČNE BESEDE**

- Arduino UNO Mikrokrmilnik
- Touch screen Zaslon na dotik
- Network cable Mrežni kabel
- CPU Centralno procesna enota
- Add on Dodatek
- Shield Arduino komponenta

## <span id="page-3-0"></span>**1.UVOD**

Zaslon na dotik je računalniška vhodno-izhodna enota, ki s površino, namenjeno prikazovanju podatkov, zaznava dotik uporabnikovega prsta ali ustrezno ostrega predmeta. To uporabniku omogoča neposredno interakcijo z grafičnimi elementi na zaslonu za razliko od drugih vhodnih enot. Mi smo se odločili izdelati predmet kateri bi na podlagi Arduino Uno in Touch Screena TFT omogočal športnim sodnikom lažji pregled nad igro, saj bi mu ta pripomoček omogočal merjenje časa in pregled nad danimi kaznimi.

### <span id="page-4-0"></span>**2.0. ARDUINO UNO**

Arduino je mikrokrmilnik na matični plošči, ki je zasnovan tako, da bi bil postopek z uporabo elektronike bolj dostopen. Programska oprema je sestavljena iz standardnega programskega jezika, prevajalnika in zagonskega nalagalnika, ki se izvaja na mikrokrmilniku. Arduino plošča je sestavljena iz Atmel 8-bitnega mikrokrmilnika AVR s dopolnilnimi komponenti, ki omogočajo programiranje in vključevanje v druga vezja.

Pomemben vidik Arduino plošče so njegovi standardni priključki, ki omogočajo uporabnikom, da na CPU ploščo priključijo različnie zamenljive add-on modulove, znanih kot ščiti.

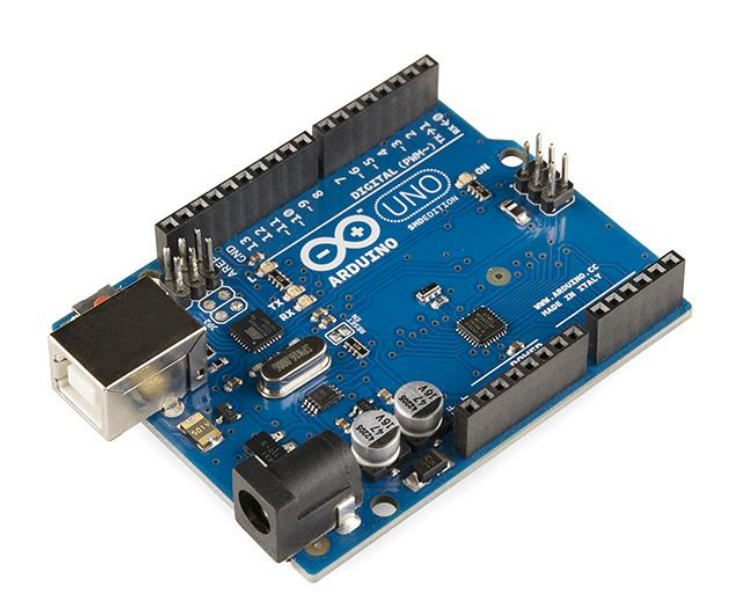

#### S1: ARDUINO UNO

Arduinotovi mikrokrmilniki so tudi vnaprej programiran z boot loaderjem, ki poenostavlja nalaganje programov na čip, v primerjavi z drugimi napravami, ki običajno potrebujejo zunanji programer. To omogoča uporabo Arduino plošče bolj enostavno, saj omogoča uporabo običajnega računalnika kot programer.

### <span id="page-5-0"></span>**3.0. ARDUINO TOUCH SCREEN SHIELD**

Arduino in Arduinotovi združljive plošče uporabljajo Shield natisnjena razširitvena vezija, ki se priključijo na običajno Arduino ploščo. Shieli lahko zagotovi motorične kontrole, GPS, ethernet, LCD, in breadboarding. Arduino 2,4 "TFT LCD Touch screen je Arduino UNO / Mega združljiv večbarvni zaslon TFT z zaslonom na dotik in vtičnico za kartico SD. Na voljo je v Arduino ščit združljiv pinout za pritrditev. TFT driver temelji na ILI9325D s 8bitnim in 4bitnim nadzorim vmesnikom.

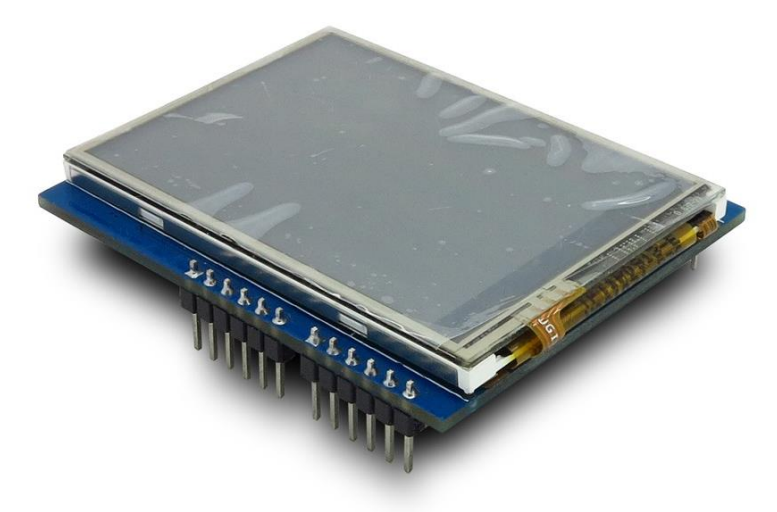

#### S2: ARDUINO TFT TOUCH SCREEN SHIELD

Arduino TFT Touch screen shield pin mapa:

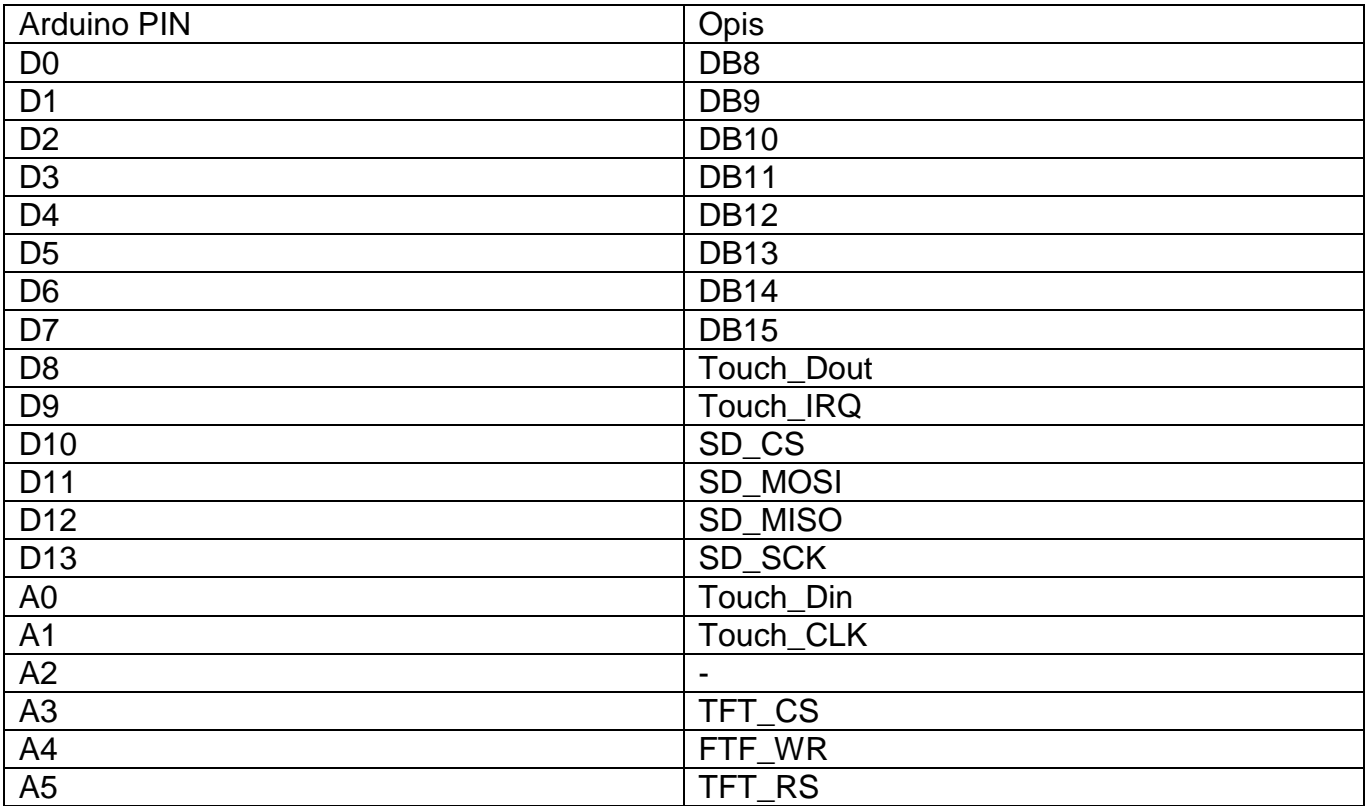

### <span id="page-6-0"></span>**4.0. POSTOPEK DELA**

#### <span id="page-6-1"></span>**4.1. Namen**

Do ideje smo prišli preko pogovora s sodnikom rokometa, ki se je strinjal, da bi takšna naprava lahko bila praktična. Naprava bi pomagala sodnikom shranjevati in prikazovati kazni dodeljene igralcem, ki jih je pri rokometu veliko. Omogočala bi tudi merjenje časa.

Za tako napravo, ki bi vse to vsebovala, smo pogledali na spletu in nismo nikjer zasledili, da bi kaj takega že obstajalo. Zato smo se odločili, da bomo prototip ideje oz. naprave izdelali. Za izdelavo smo potrebovali material, za katerega smo izdelali naročilnico. Ob prejetju materiala smo začeli z izdelavo programa. Najprej smo v programu za programiranje (Arduino) izdelali program, katerega smo na ploščo Arduino Uno naložili preko omrežnega kabla. Po testiranju smo program spremenili in ponovno preverili ali deluje.

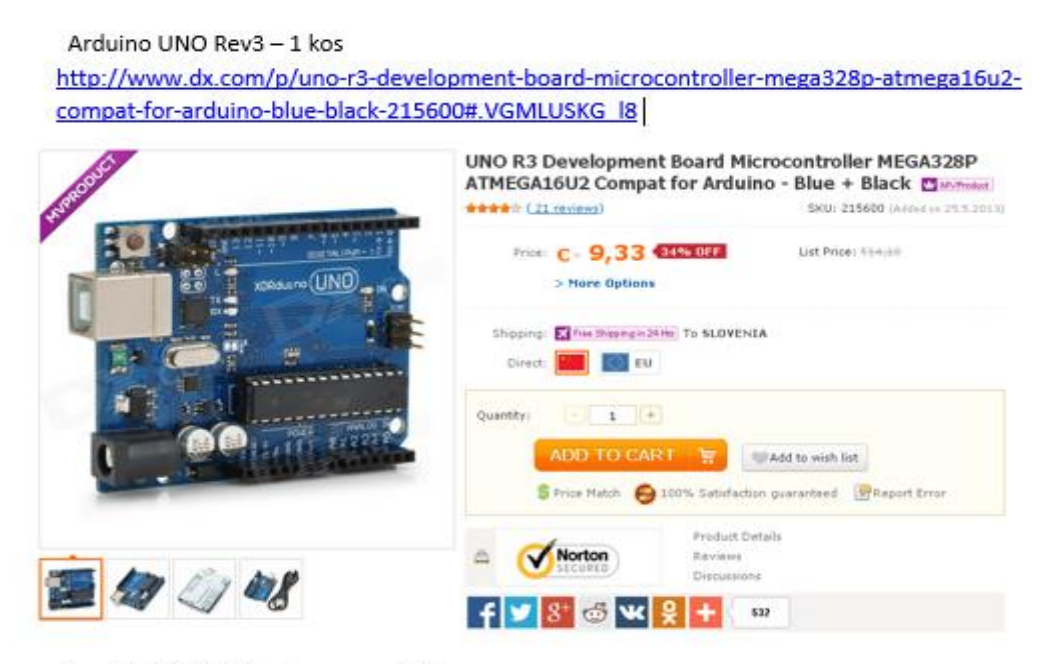

Itead 2.4 TFT LCD touch screen - 1 kos http://imall.iteadstudio.com/im120417012.html

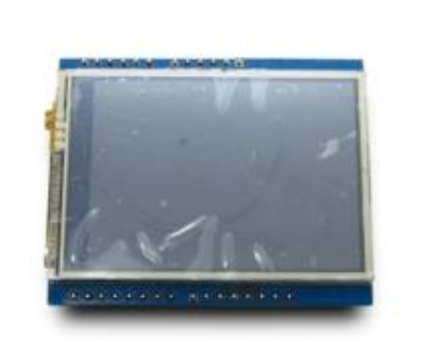

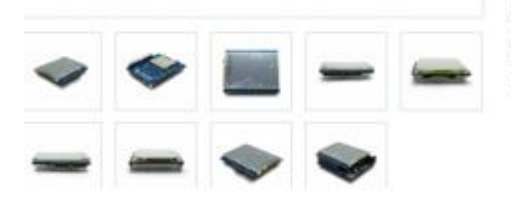

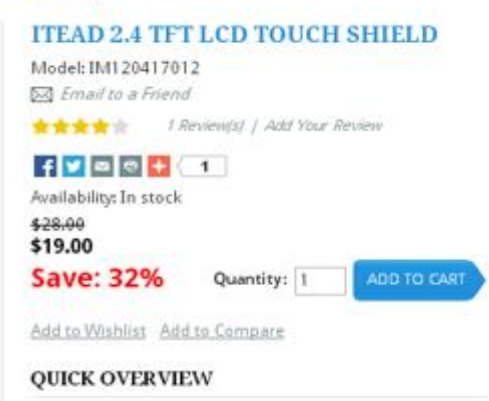

Arduino 2.4" TFT LCD Touch shield is an Arduino UNO/ Mega compatible multicolored TFT display with touchscreen and SD card socket. It is available in an Arduino shield compatible pinout for attachment. The TFT driver is based on ILI9325D with 8bit data and 4bit control interface.

#### S3: Slika naročilnice

#### <span id="page-7-0"></span>**4.2. Sestavni deli**

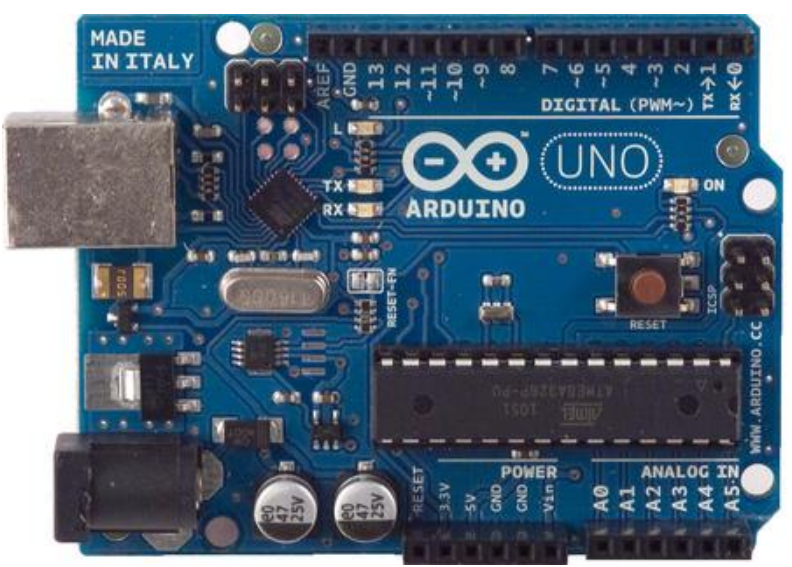

S4: ARDUINO UNO PLOŠČA

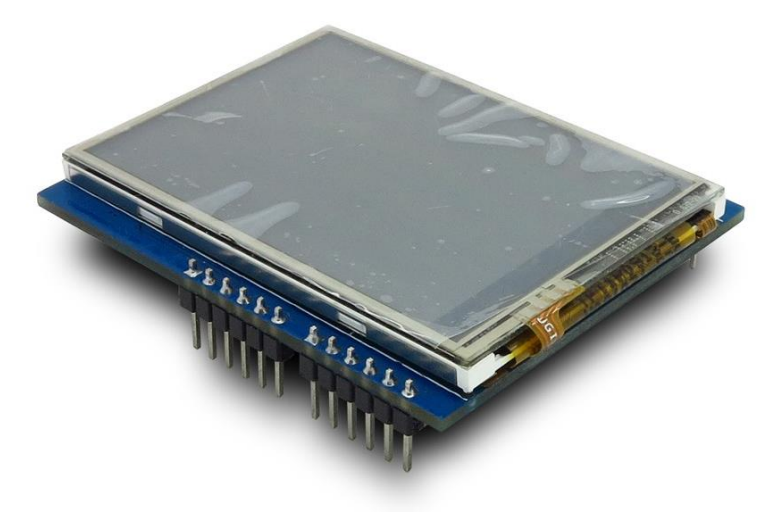

S5: ARDUINO TFT TOUCH SCREEN SHIELD

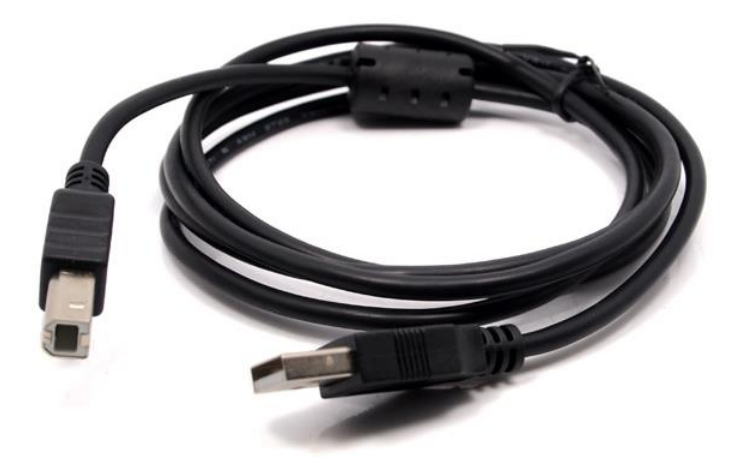

S6: TYPE-B USB

#### <span id="page-8-0"></span>**4.3. Izdelava**

Pred prihodom naročenih komponent smo se lotili učenja programskega jezika C++ ter raziskovanje različnih programov za Arduino Uno. Raziskali smo različne arduino knjižnice, ki bi jih lahko uporabili pri programiranju Arduino plošče. Imeli smo težave, kajti nismo imeli pravilnega arduino gonilnika. Kasneje smo gonilnik najšli in jih uporabili. Začeli smo načrtovanje potek programa s slika in se nato raziskovali tudi kako bi to potekalo v programskem jeziku C++. V tem času smo našli par primerov programov za touch screen. Za programiranje smo uporabili program Arduino 1.0.6.<br> **OO BEH** 

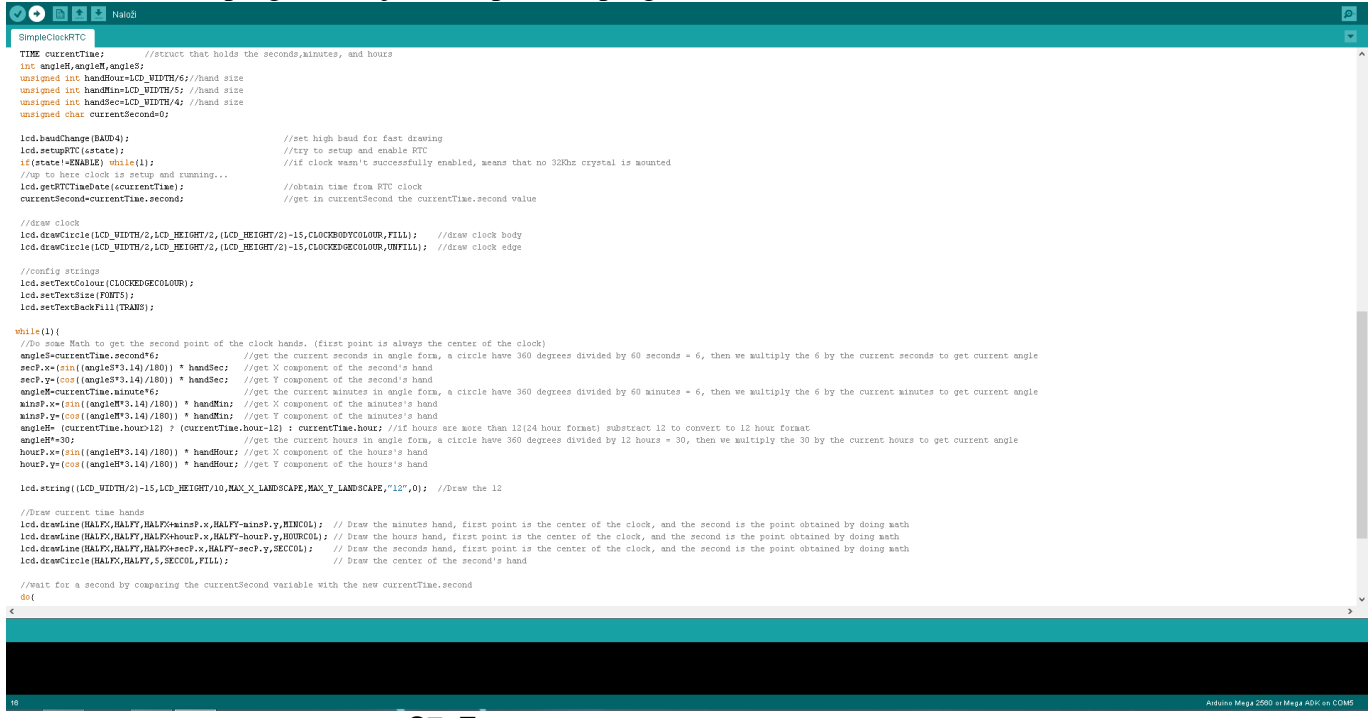

S7: ZAJEM ZASLONA S PRIMEROM PROGRAMA

Za sestavljanje delov smo porabili par minut. Touch screen smo priključili na arduino uno ploščo. Arduino ploščo smo priključili na računalnik in za preizkus naložili v naprej pripravljenih programov ter se prepričali če so komponente, ki smo jih prejeli delujoče. Lotili smo se programiranja krajših programov za vadbo in testiranje Arduino plošče. Za prvo testiranje smo naredili program, ki je narisal krog.

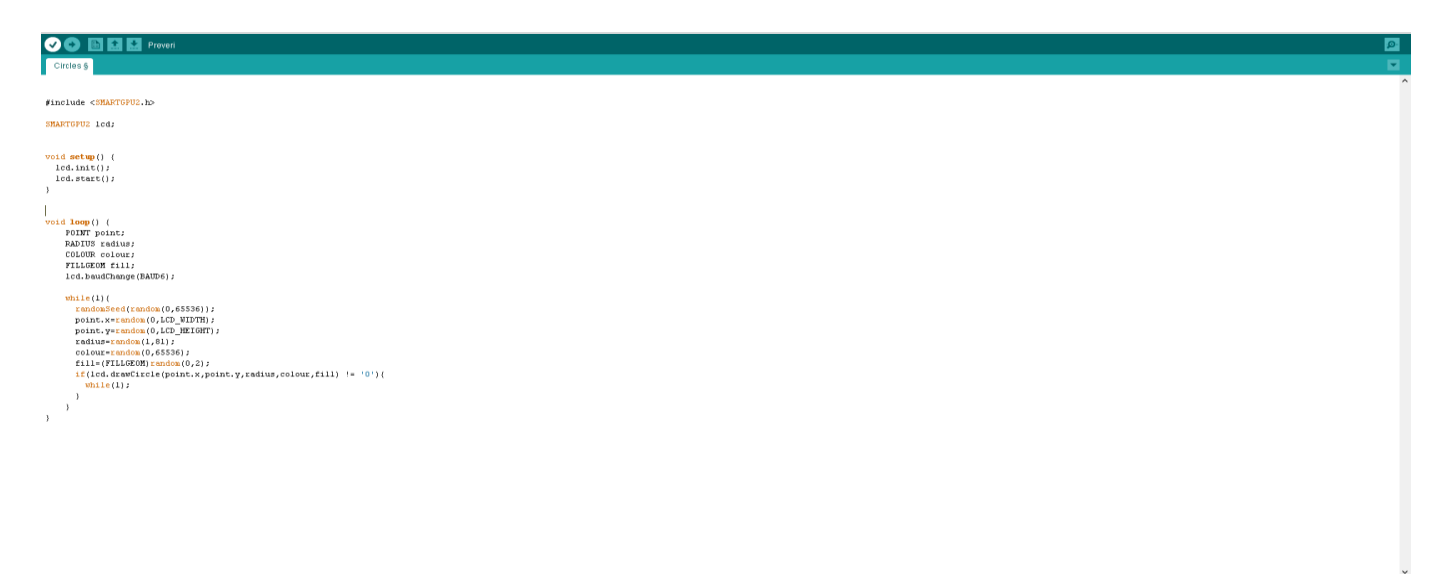

S8: ZAJEM ZASLONA KODE PRVEGA PROGRAMA

## <span id="page-9-0"></span>**5.0. VIRI**

[http://sl.wikipedia.org/wiki/Zaslon\\_na\\_dotik](http://sl.wikipedia.org/wiki/Zaslon_na_dotik) <http://sl.wikipedia.org/wiki/Arduino> [http://wiki.iteadstudio.com/2.4\\_TFT\\_LCD\\_Touch\\_shield](http://wiki.iteadstudio.com/2.4_TFT_LCD_Touch_shield) [http://wiki.iteadstudio.com/images/6/65/2.4TFT\\_LCD\\_Touch\\_shield.jpg](http://wiki.iteadstudio.com/images/6/65/2.4TFT_LCD_Touch_shield.jpg) <http://arduino.cc/en/Main/arduinoBoardUno> [http://wiki.iteadstudio.com/images/6/65/2.4TFT\\_LCD\\_Touch\\_shield.jpg](http://wiki.iteadstudio.com/images/6/65/2.4TFT_LCD_Touch_shield.jpg) [http://upload.wikimedia.org/wikipedia/commons/3/38/Arduino\\_Uno\\_-\\_R3.jpg](http://upload.wikimedia.org/wikipedia/commons/3/38/Arduino_Uno_-_R3.jpg)